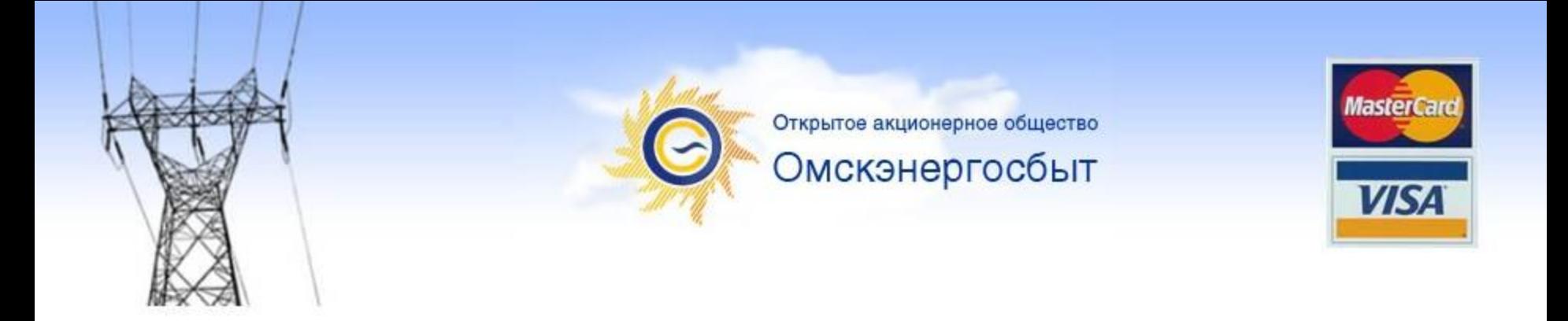

# **Оплата электроэнергии с использованием пластиковых карт VISA/MASTERCARD**

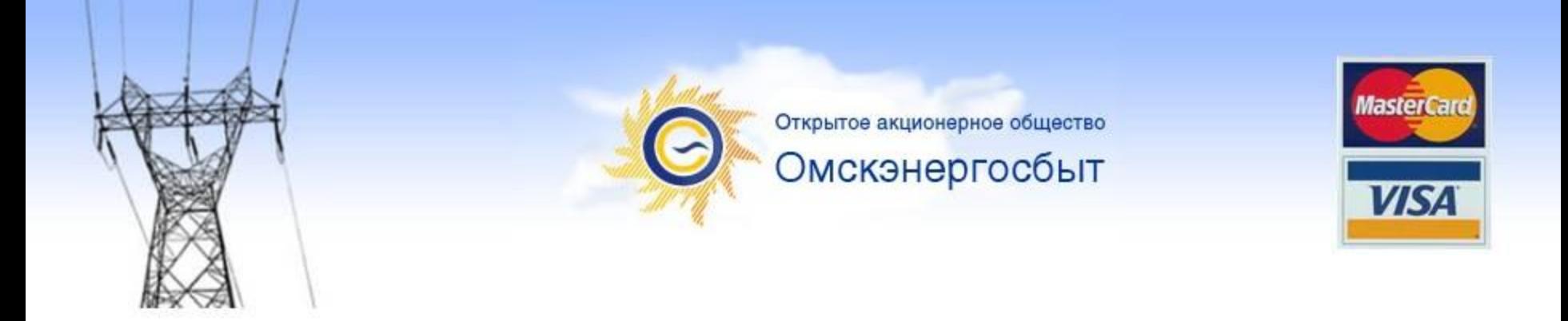

# **Что необходимо?**

- **1. Пластиковая карта типа VISA Classic/Gold или Mastercard любого банка**
- **2. Персональный компьютер**
- **3. Подключение к сети интернет**
- **4. Одноразовый пароль (***для владельцев карт банков, использующих стандарты безопасности 3D-Security и Verified by Visa)*

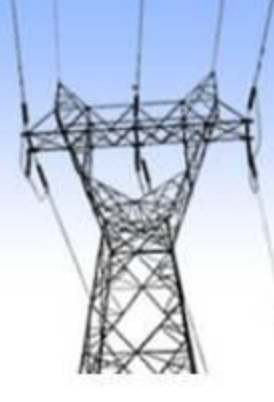

Открытое акционерное общество Омскэнергосбыт

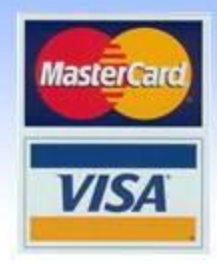

#### **Где на сайте оплата Для перехода картой на страницу ? оплаты услуг, необходимо кликнуть мышкой по ссылке с логотипом VISA/MASTERCARD, расположенной в правом верхнем углу сайта компании.**

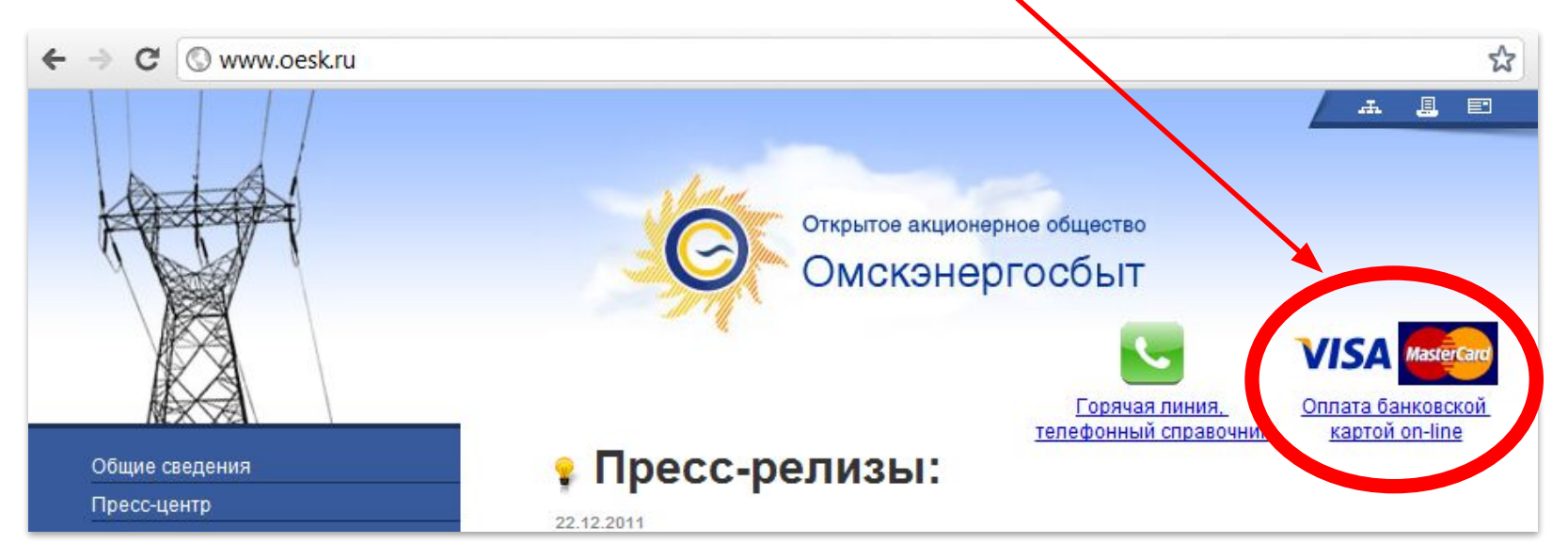

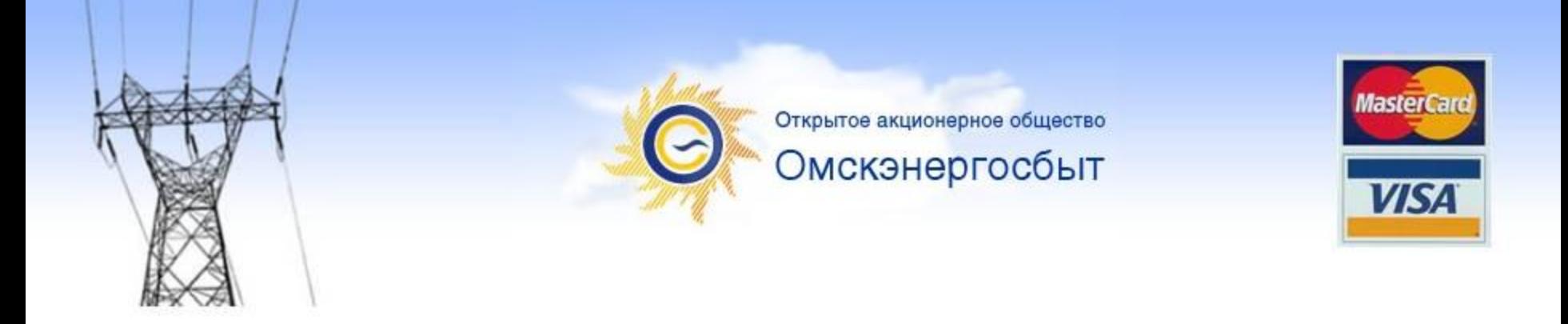

### **Условия предоставления**

**Необходимо услуги ВНИМАТЕЛЬНО ознакомиться <sup>с</sup> условиями предоставления услуги по оплате электроэнергии с использованием банковской карты. Если условия предоставления услуги вас устраивают, необходимо кликнуть мышкой в ссылку «Я согласен», после чего осуществится переход непосредственно к сервису оплаты.** 

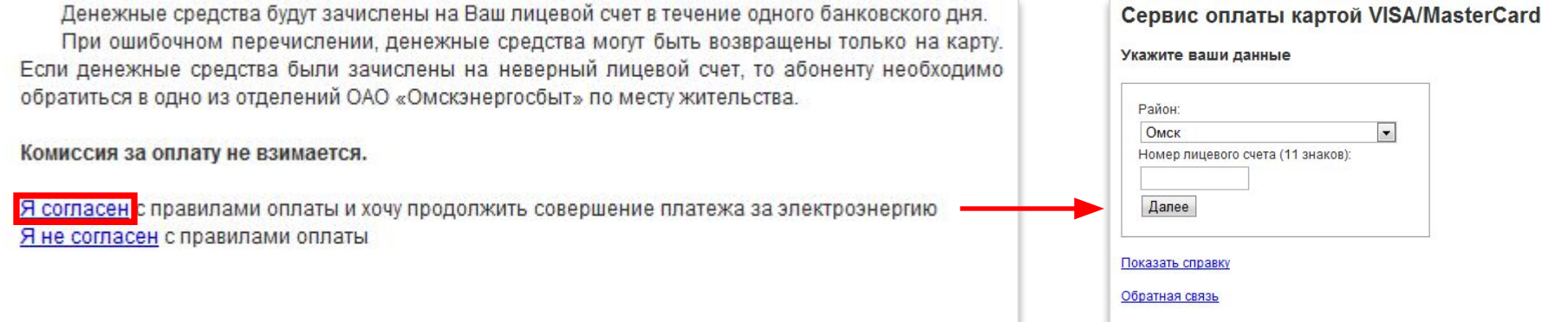

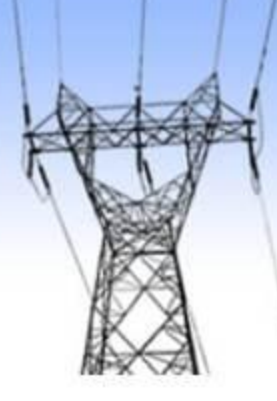

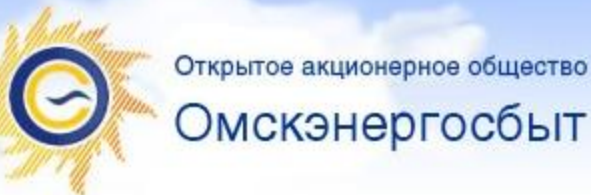

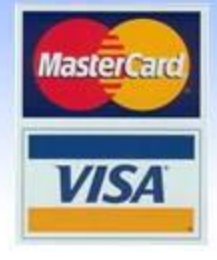

**Ввод**

**Для осуществления оплатыданных необходимо:**

- **1.Выбрать район (г. Омск или любой район Омской области)**
- **2.Для абонентов г. Омска: Ввести индекс ЖЭО и номер лицевого счета (без пробелов).**
- **Для абонентов Омской области:**
- **Выбрать населенный пункт и ввести номер лицевого счета (6 знаков).**

**3.Нажать кнопку «Далее»**

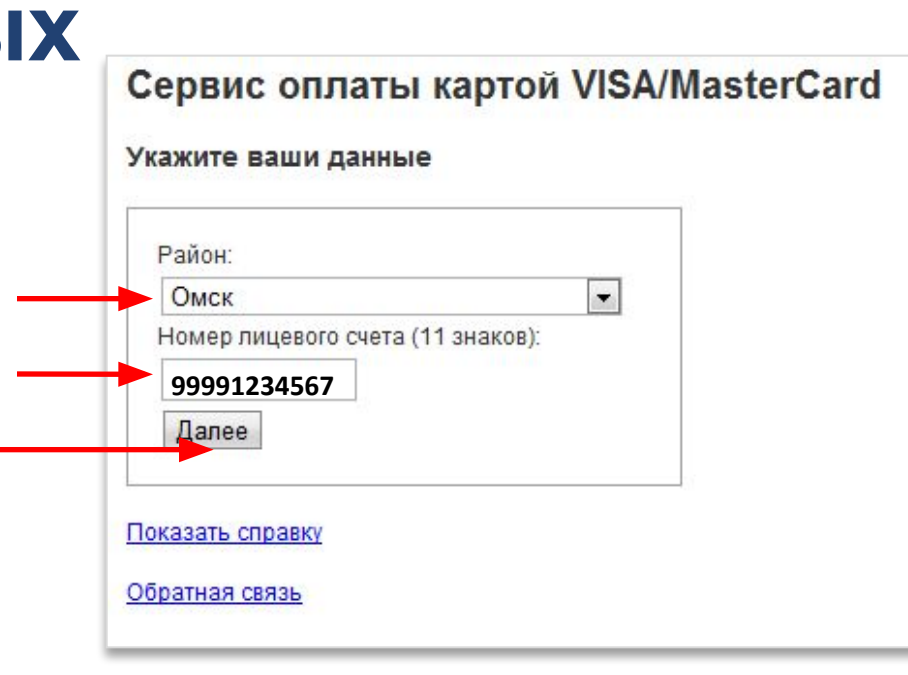

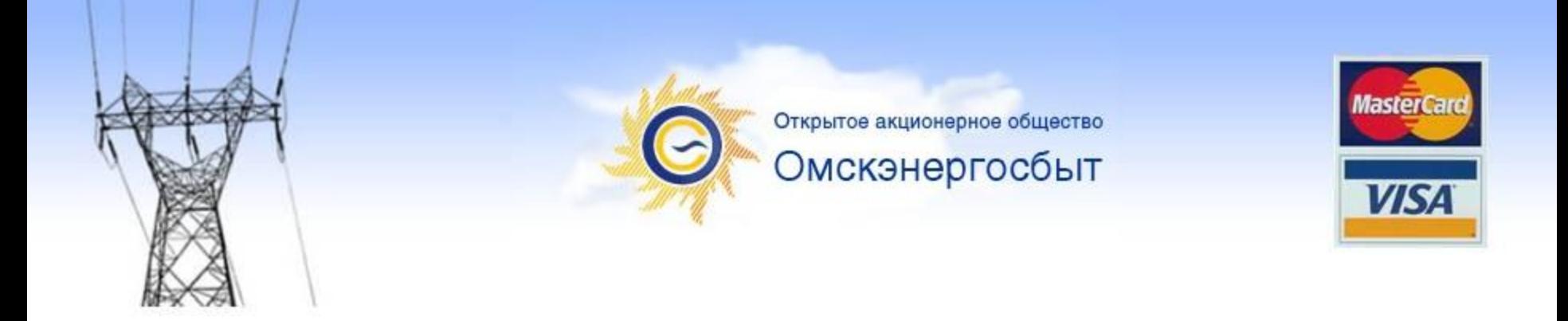

### **Как узнать номер лицевого счета?**

**Индекс ЖЭО и номер лицевого счета указывается в квитанции за электроэнергию.**

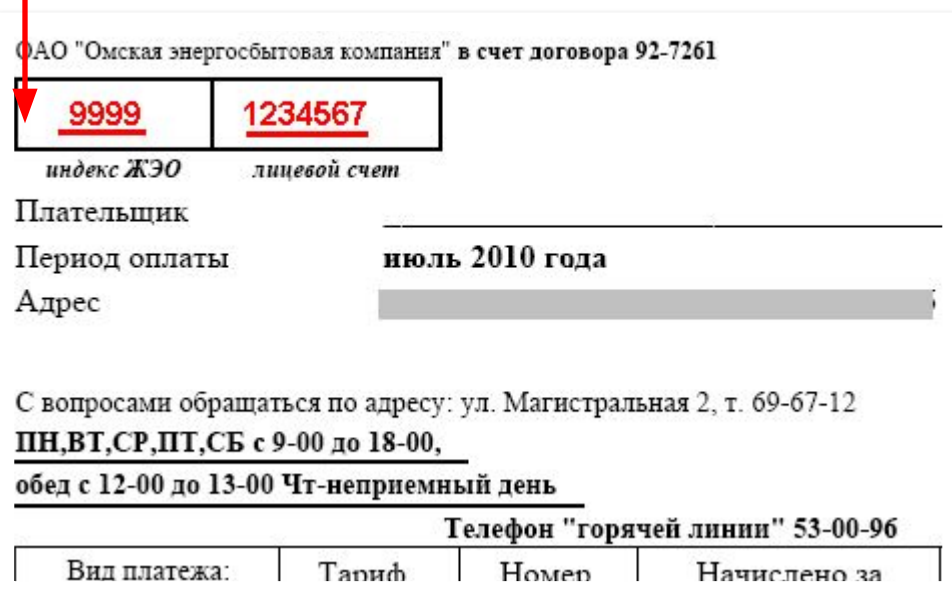

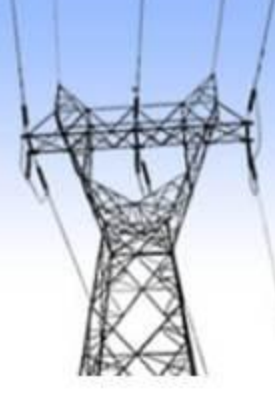

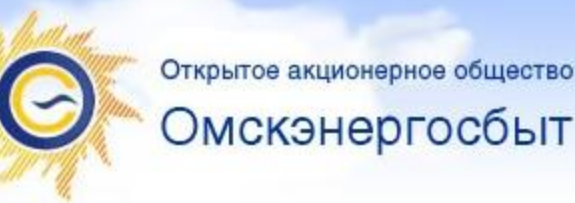

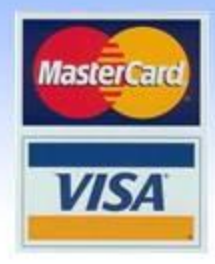

# **Проверка правильности лицевого счета**

**После введения индекса ЖЭО, номера лицевого счета и нажатия кнопки «ДАЛЕЕ», открывается интерфейс оплаты. Во избежание оплат по ошибочно введенным данным ПРОВЕРЬТЕ УКАЗАННЫЙ СИСТЕМОЙ АДРЕС! Если адрес не совпадает, нажмите «Cменить лицевой счет» и введите корректные сведения.**

#### Сервис оплаты картой VISA/MasterCard

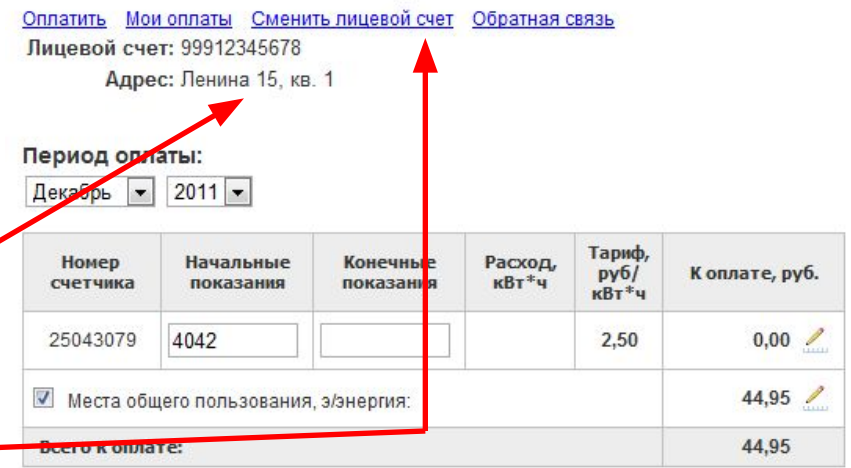

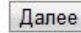

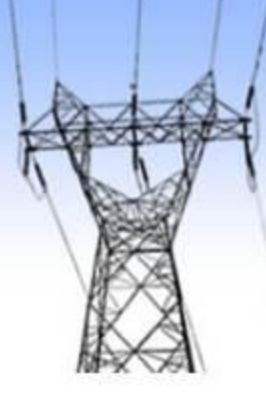

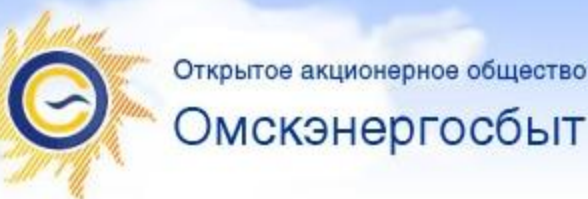

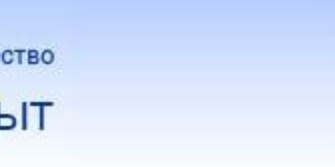

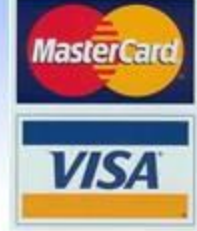

#### **Ввод данных для оплаты по счетчику** Сервис оплаты картой VISA/MasterCard Оплатить Мои оплаты Сменить лицевой счет Обратная связь **Выберите** Лицевой счет: 99912345678

**период оплаты ОБЯЗАТЕЛЬНО!**

**Укажите начальные и конечные показания (при последующих оплатах начальные показания уже будут заполнены).**

**Расход и сумма к оплате будут рассчитаны автоматически исходя из вашего тарифа.**

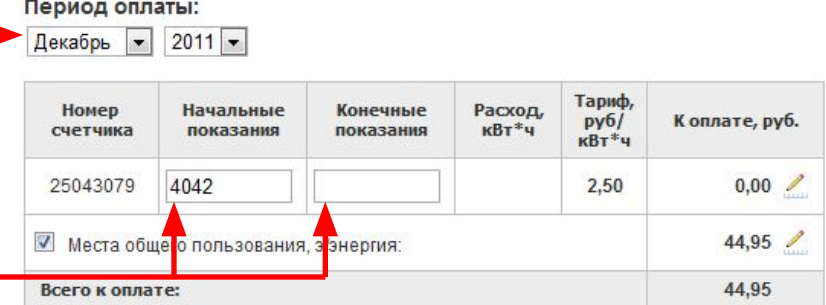

Адрес: Ленина 15, кв. 1

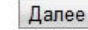

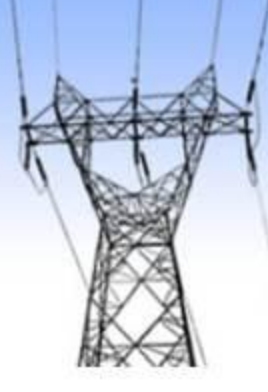

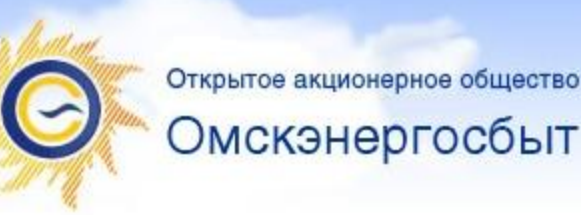

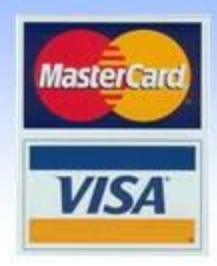

### **Ввод данных для оплаты без ввода показаний счетчика и расхода**

Сервис оплаты картой VISA/MasterCard

Оплатить Мои оплаты Сменить лицевой счет Обратная связь Лицевой счет: 99912345678 Адрес: Ленина 15, кв. 1

Декабрь • 2011 •

Далее

#### **Выберите** Период оплаты: **период оплаты ОБЯЗАТЕЛЬНО!**

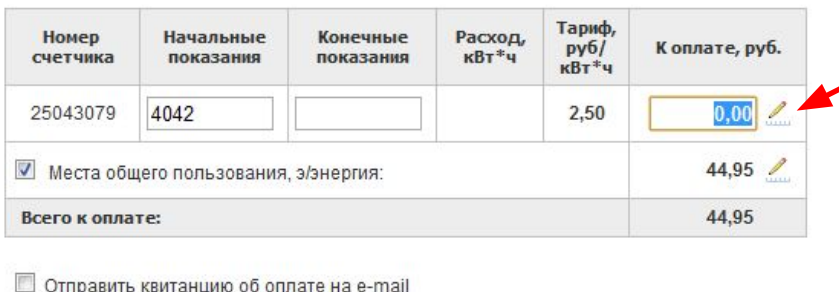

**Нажмите на иконку «Редактировать сумму» и введите сумму, которую планируете оплатить. Показания при этом не вводятся.**

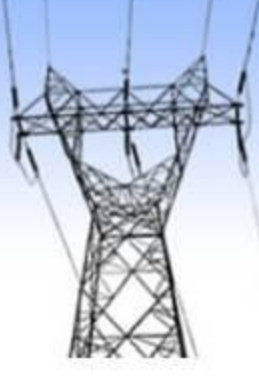

Открытое акционерное общество Омскэнергосбыт

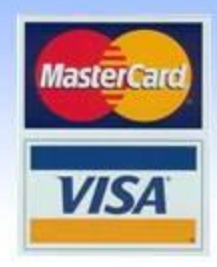

#### **Оплата дополнительных начислений**

#### Сервис оплаты картой VISA/MasterCard

Оплатить Мои оплаты Сменить лицевой счет Обратная связь Лицевой счет: 99912345678

Адрес: Ленина 15, кв. 1

#### Период оплаты:

Декабрь - 2011 -

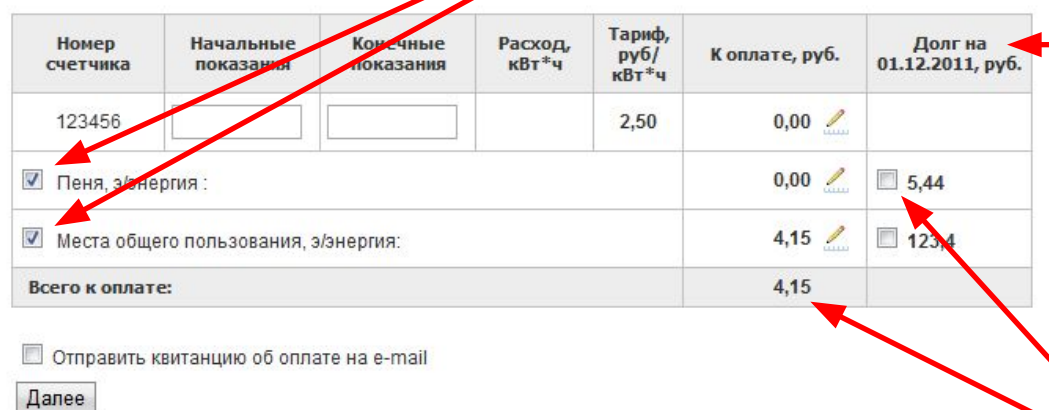

**Дополнительные начисления за текущий месяц (МОП, пени) показываются отдельной строкой. Можно исключить их из оплаты, убрав отметку слева от названия.** 

> **В случае если за выбранный период оплаты существует задолженность, она будет показана в дополнительном столбце.**

**При нажатии на сумму долга, она будет добавлена к общей сумме оплаты.**

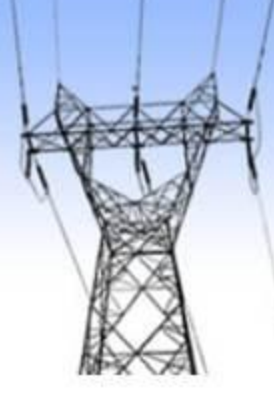

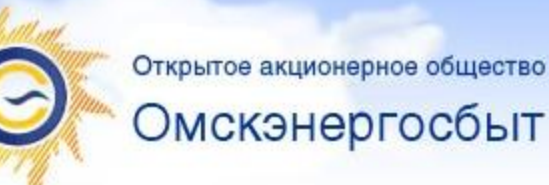

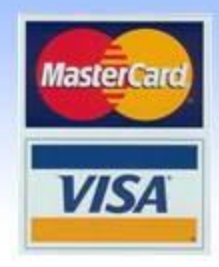

 $\frac{2}{2}$ 

### **Квитанция об оплате**

**Вы можете загрузить квитанцию после завершения платежа в разделе «Мои оплаты»**

**Либо Вы можете получить квитанцию об оплате на электронную почту, для этого поставьте отметку и введите адрес.**

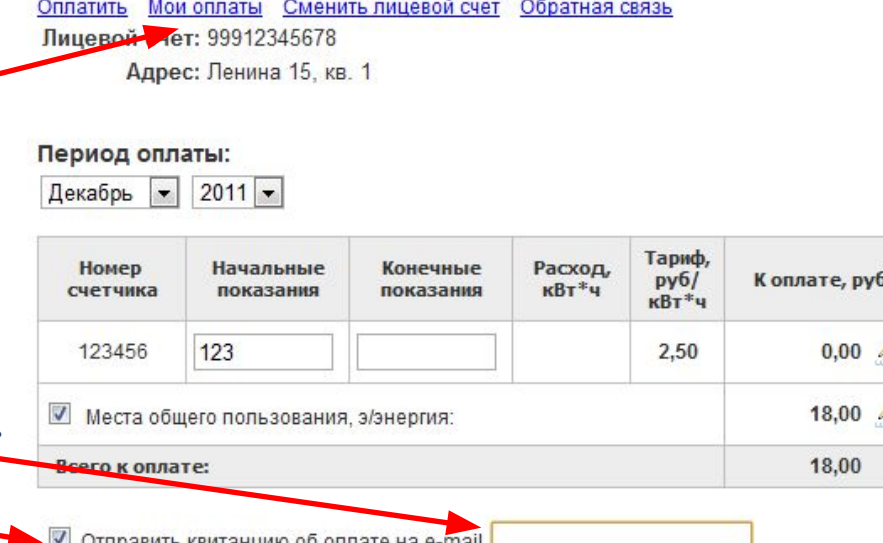

Сервис оплаты картой VISA/MasterCard

править квитанцию оо оплате на е-тпап

Далее

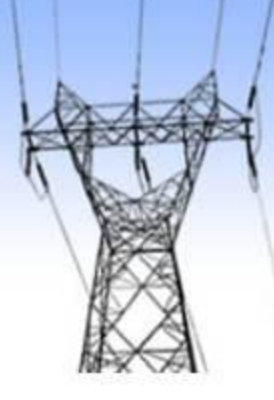

Открытое акционерное общество Омскэнергосбыт

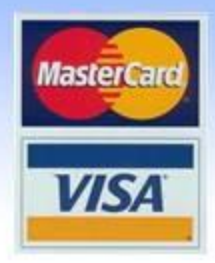

#### **Проверка введенных данных**

**Перед тем как приступить к оплате, еще раз проверьте введенную информацию. Если всё правильно – нажмите «Далее».**

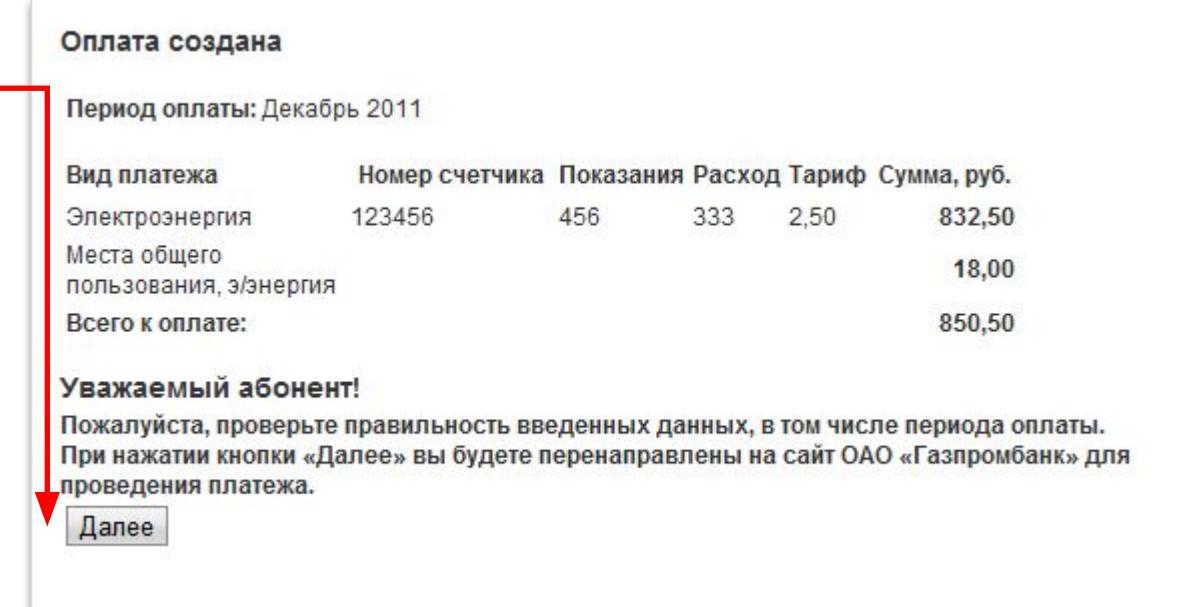

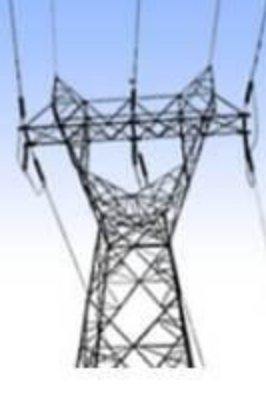

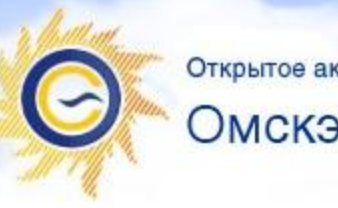

Омскэнергосбыт

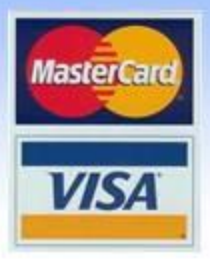

# **Оплата.**

### **Ввод данных и авторизация карты**

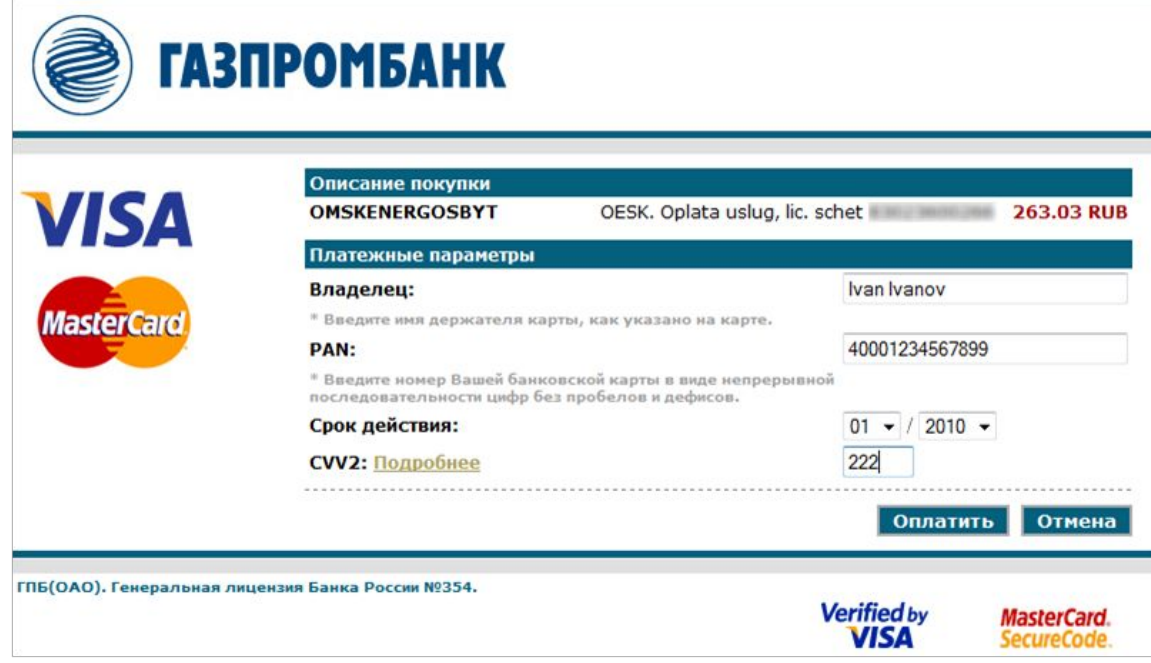

**Чтобы осуществить оплату необходимо провести авторизацию карты. Для этого необходимо ввести имя держателя карты, номер карты, срок действия карты и код CVV2. После этого нажать «Оплатить».**

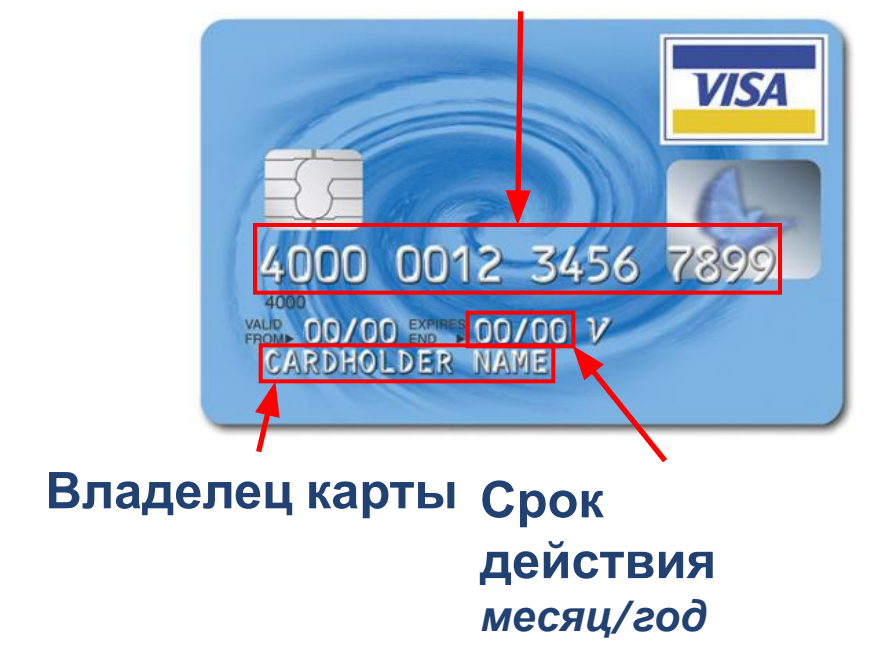

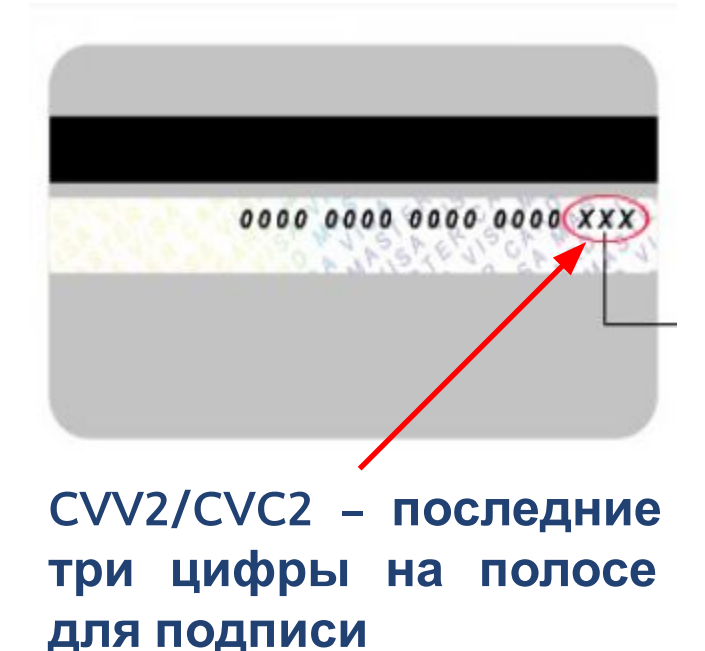

#### **Номер карты**

# **Где взять информацию для авторизации карты?**

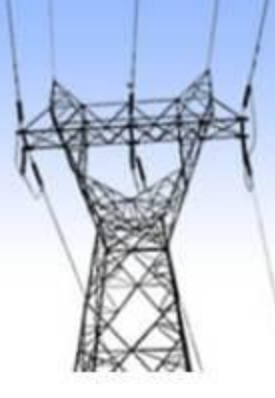

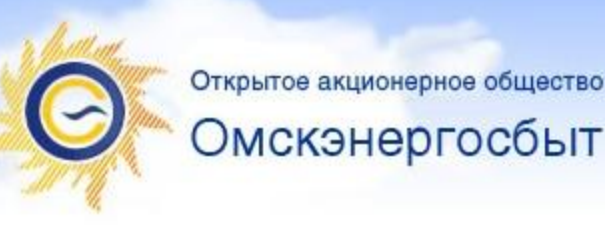

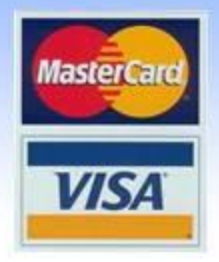

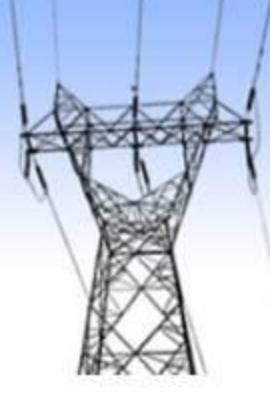

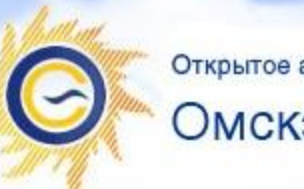

#### Омскэнергосбыт

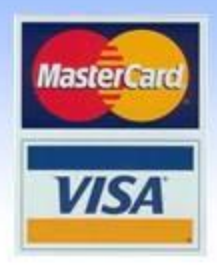

#### **Одноразовые пароли\***

*для владельцев карт банков, использующих стандарты безопасности*

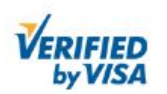

Торговая точка: CvMMa: Дата операции: Номер карты: Описание товара/услуги:

**RUB 263.03** 09/30/2010 \*\*\*\* \*\*\*\* \*\*\*\* OESK. Oplata uslug, lic. schet

OMSKENERGOSBYT

Выберите метод аутентификации:

83023600266

 $O$ cuonna e 10.51 co-

**СБЕРБАНК** 

**РОССИИ** 

Список одноразовых паролей ▼

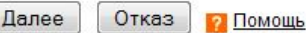

*3D-Security и Verified by Visa* **Для окончания оплаты возможно потребуется ввести одноразовый пароль.**

*\* - Правила получения одноразовых паролей можно уточнить в банке выпустившем карту*

#### **Альфа** - Банк

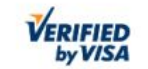

Подтверждение оплаты

Перед отправкой платежа, пожалуйста, проверьте правильность введенных данных.

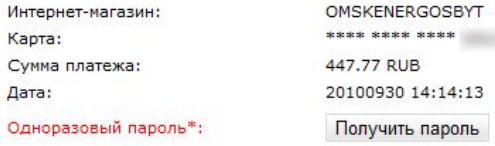

\* Для совершения операции вам необходимо ввести одноразовый пароль. Для получения пароля нажмите кнопку "Получить пароль". SMS сообщение с паролем и реквизитами платежа будеь направлено на номер мобильного телефона, указанного при подключении услуги "Альфа-Чек" к этой карте.

При необходимости сменить номер телефона, к которому подключена услуга "Альфа-Чек", Вы можете:

- Воспользоваться Интернет-банком "Альфа-Клик";
- Обратиться в телефонный центр "Альфа Консультант", по телефонам (+7 495) 788-88-78 (для Москвы) или (8 800) 200-00-00 (бесплатно для регионов России).

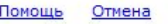

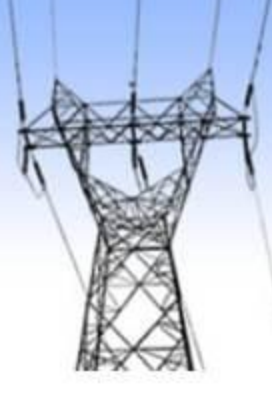

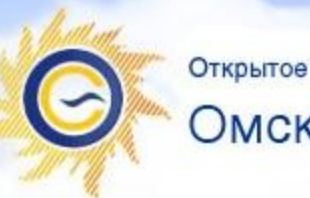

#### Омскэнергосбыт

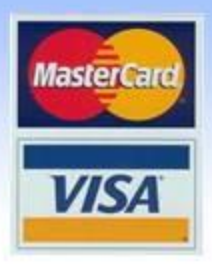

### **Отказ от**

**В любой момент, до окончательной оплаты (ввода одноразового пароля, если он необходим), можно произвести отказ и вернуться назад на сайт компании.**

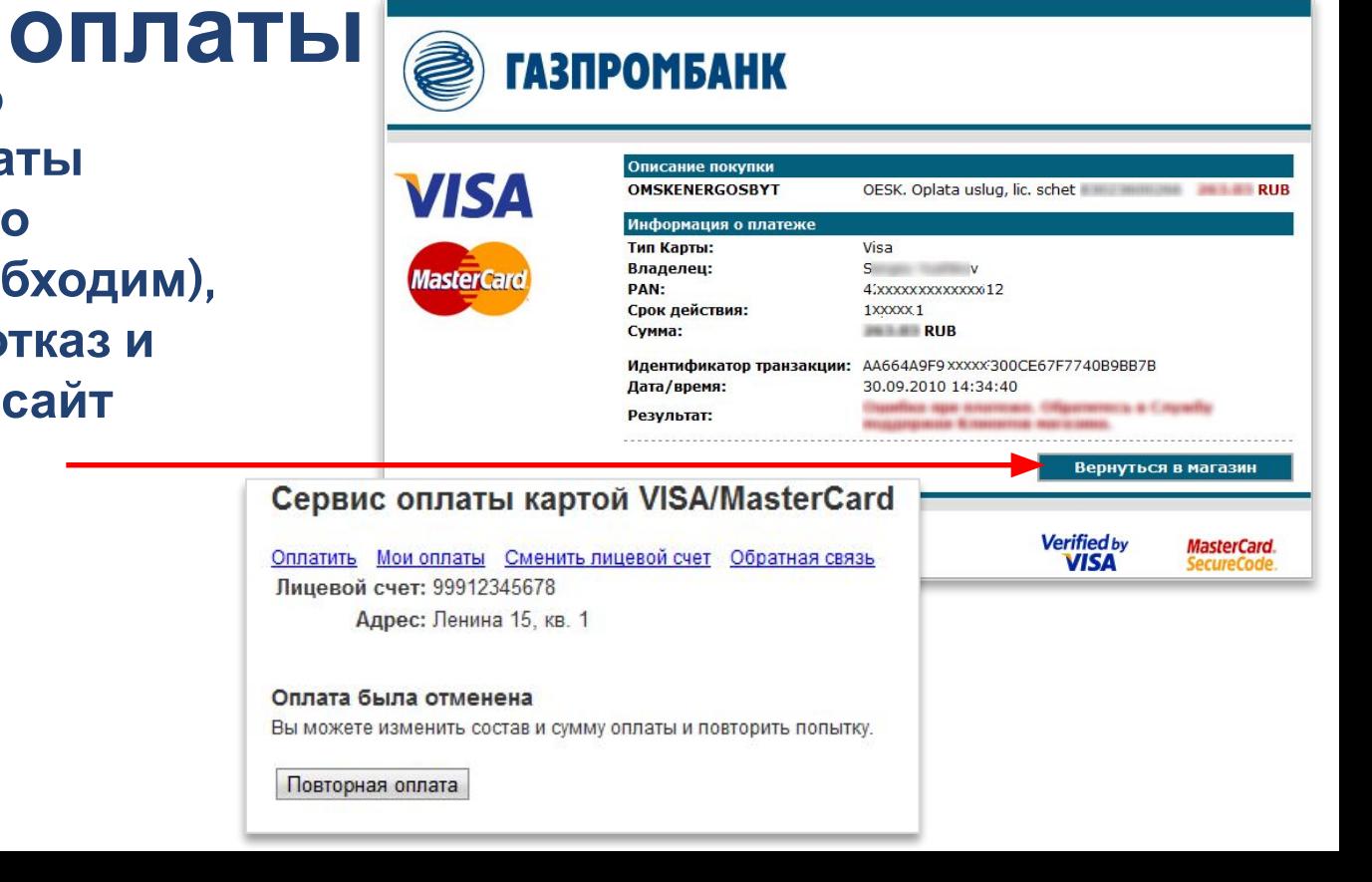

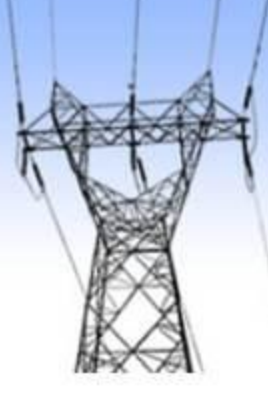

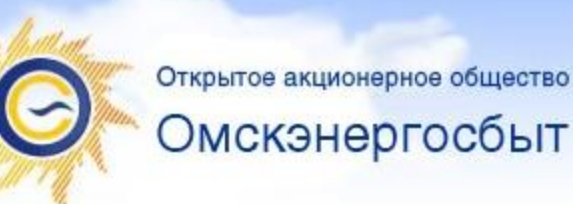

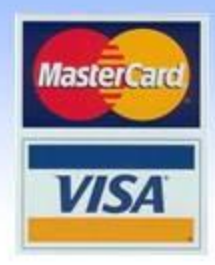

### **Успешная**

**<sup>В</sup> случае успешнойоплата оплаты вы увидите следующую информацию, после которой можно либо закрыть окно браузера, либо вернуться на сайт компании и скачать квитанцию, подтверждающую факт оплаты.**

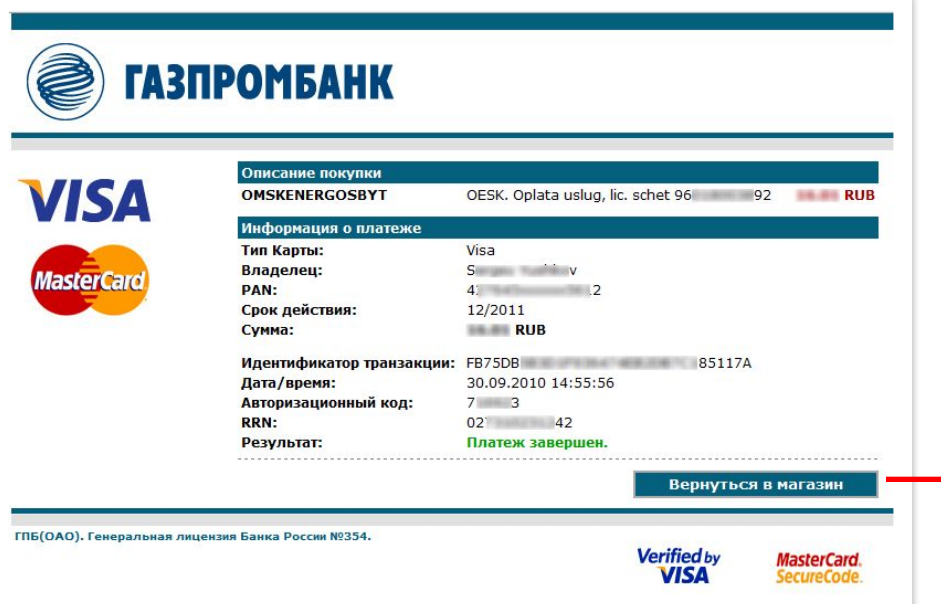

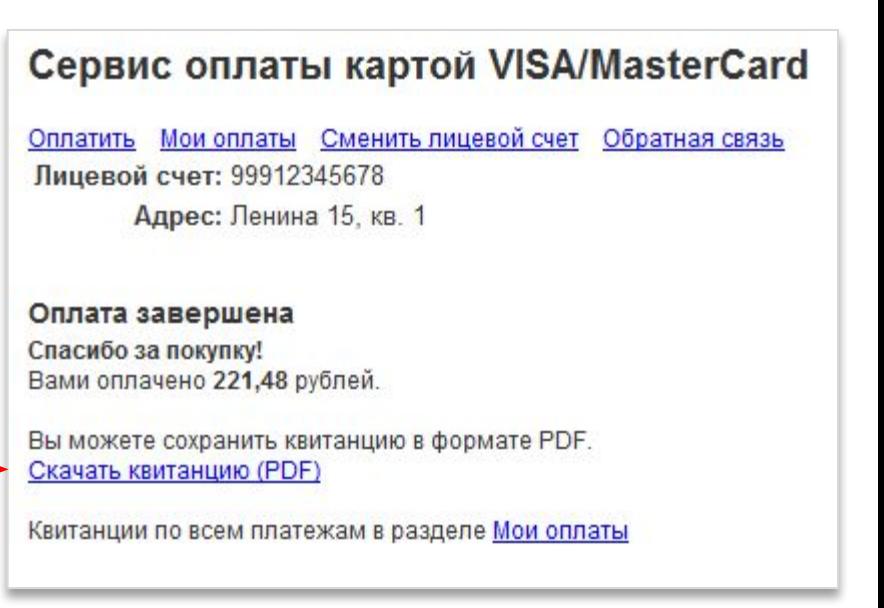

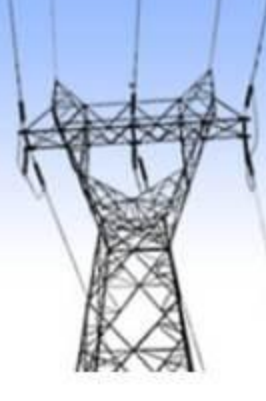

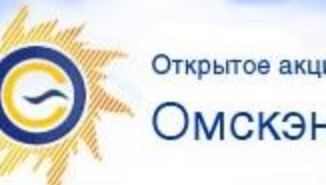

Омскэнергосбыт

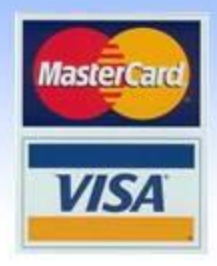

#### **Квитанция об**

Документом, ОТА ГЕОГАРОЩИМ факт оплаты, является электронная **квитанция, отправленная на Ваш электронный адрес сразу после оплаты, либо загруженная из раздела «Мои оплаты».**

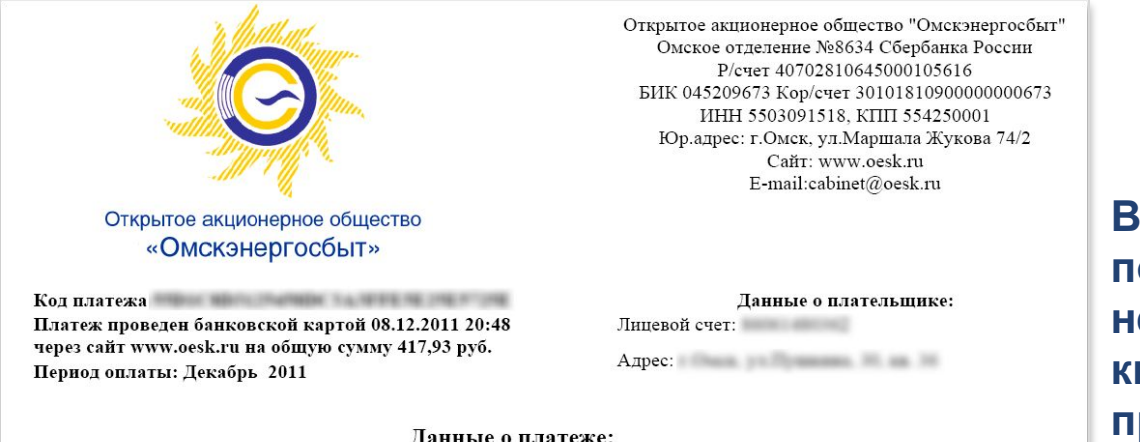

**В случае, если деньги не поступили на Ваш счет, Вам необходимо с распечатанной квитанцией обратиться в отдел продаж электрической энергии.**

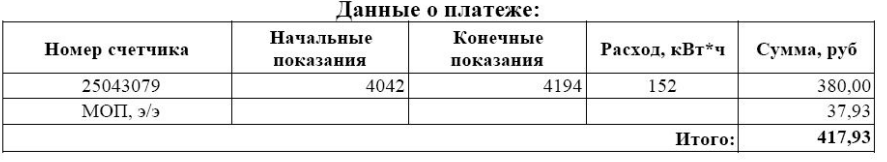

23.12.2011 13:25:25

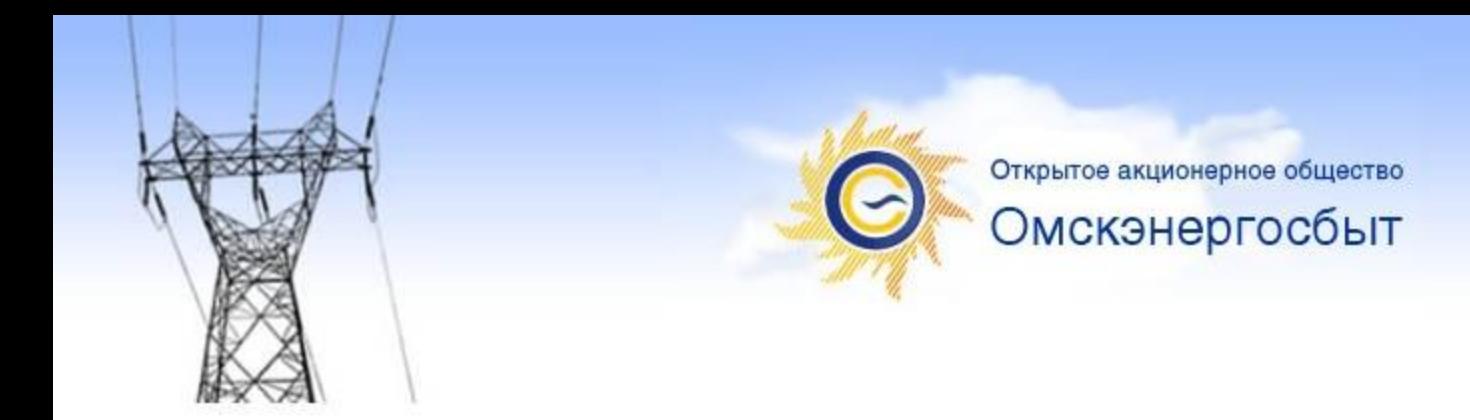

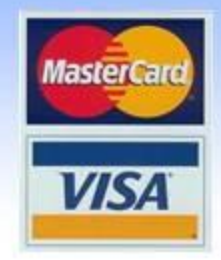

# **Спасибо за внимание!**